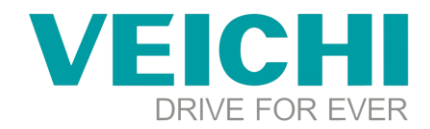

# **VC5 and AC310 ethercat communication document**

### **The wiring diagram**

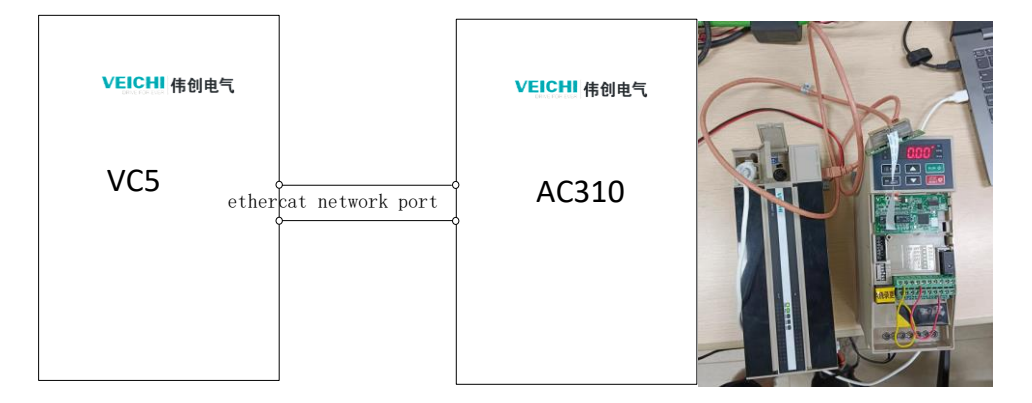

# **VC5 use:**

1. Click Add Master, then click Add Device

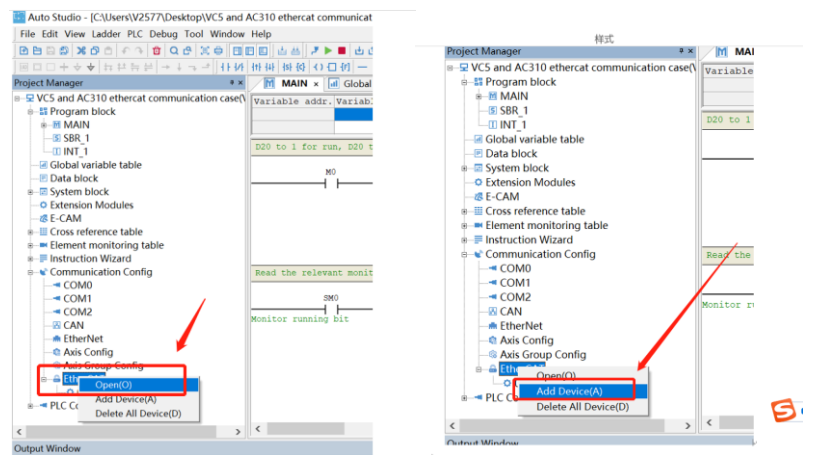

### 2、Import configuration xml file

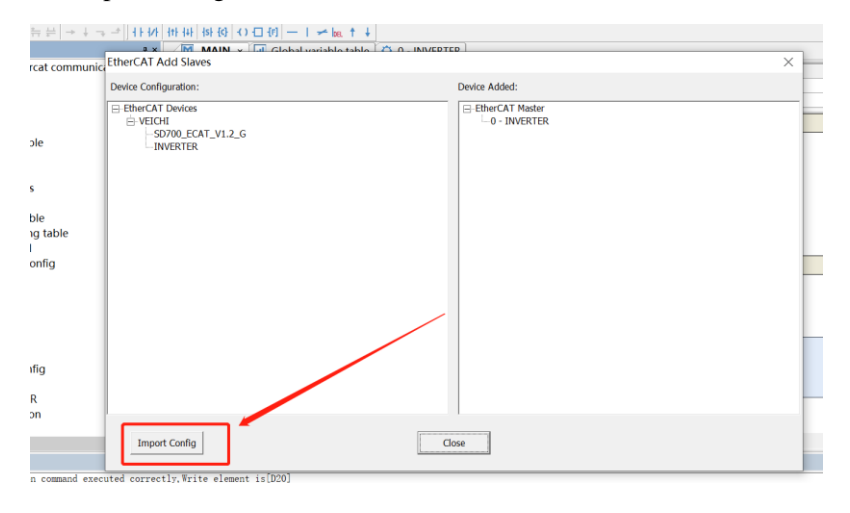

# **VEICHI**

SUZHOU VEICHI ELECTRIC CO., LTD|www.veichi.com|E-mail:overseas@veichi.com ADD: NO.1000 Songjia Avenue,Guoxiang Street,Wuzhong District,Suzhou,China 215124

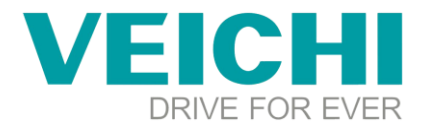

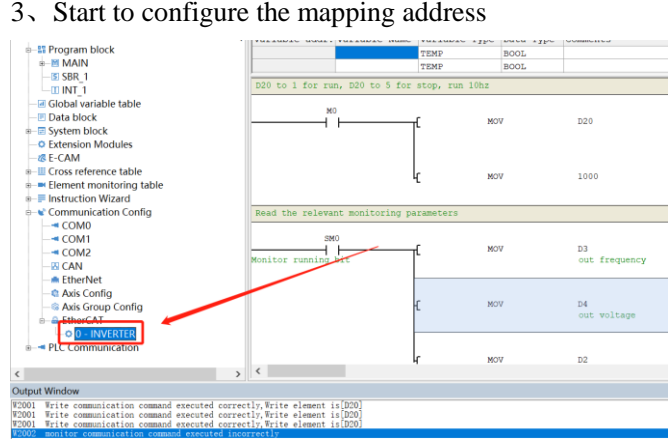

#### 4、Add the required mapping address

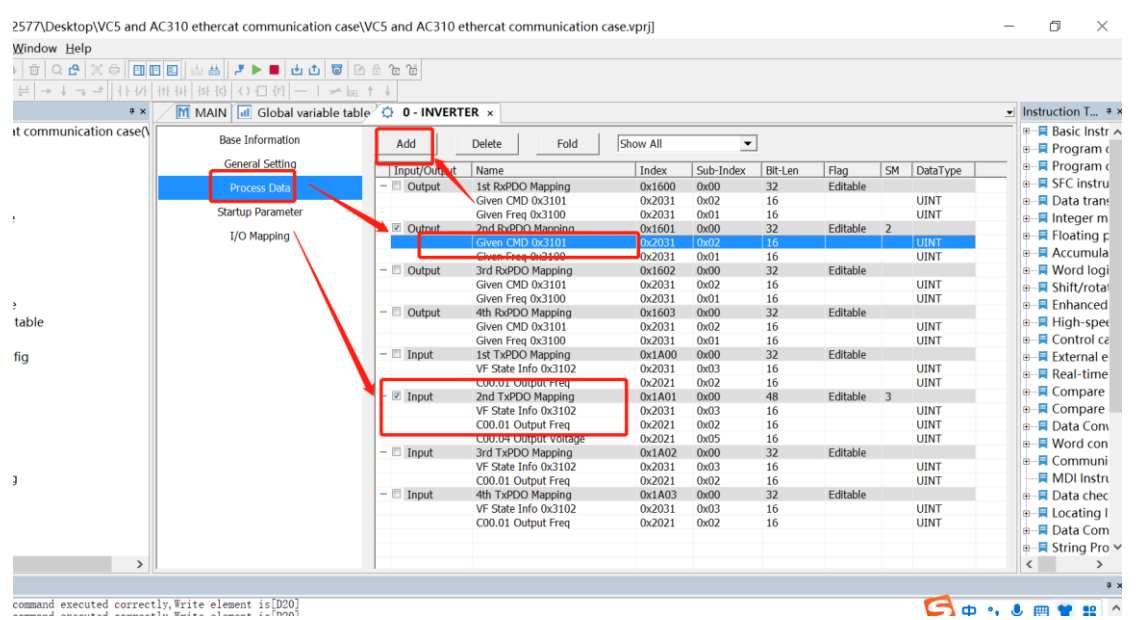

#### 5、 Click here to add the corresponding mapping address

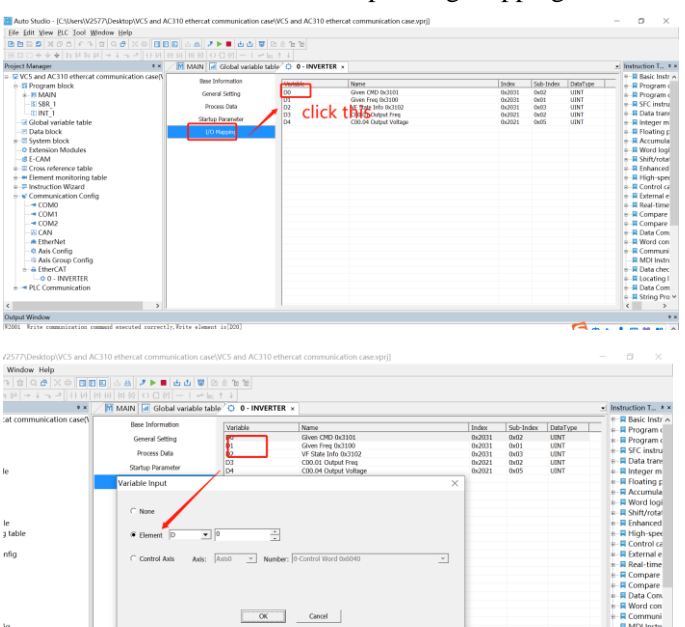

# **VEICHI**

SUZHOU VEICHI ELECTRIC CO., LTD|www.veichi.com|E-mail:overseas@veichi.com ADD: NO.1000 Songjia Avenue,Guoxiang Street,Wuzhong District,Suzhou,China 215124

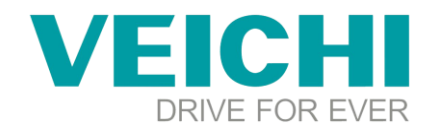

#### 6、Programming display

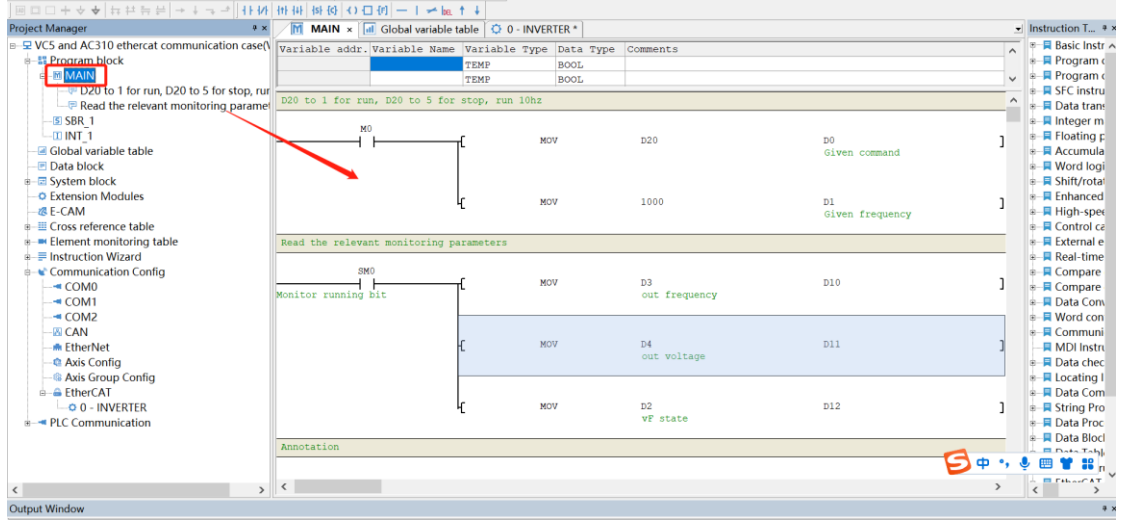

# **AC310 parameter setting**

F01.01=3 F01.02=10 F12.41=1

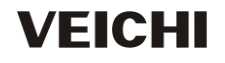

SUZHOU VEICHI ELECTRIC CO., LTD|www.veichi.com|E-mail:overseas@veichi.com ADD: NO.1000 Songjia Avenue,Guoxiang Street,Wuzhong District,Suzhou,China 215124